1 サービス画面:「Register」を選択します。

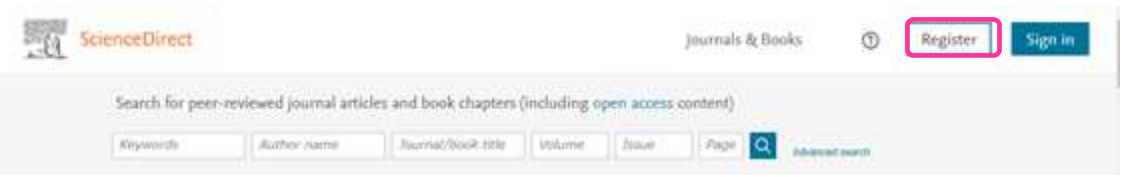

2 所属機関の選択画面: 所属機関の選択において、「Sign in via your institution」を選択し、次の画面において、 「hokkaido university of education」を検索して選択します。

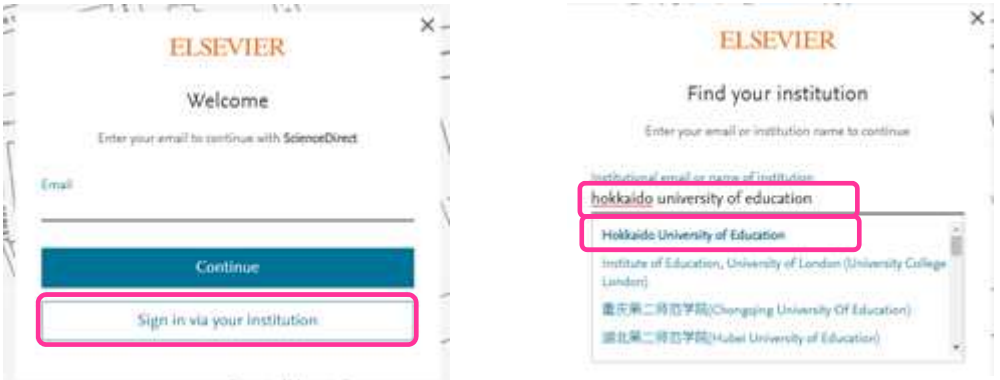

3 北海道教育大学専用のログイン画面:教育支援総合システム (Live Campus U)の ID と PW を入力してください。

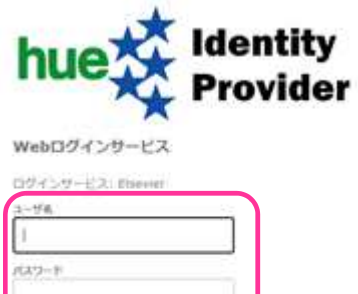

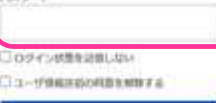

 $09<sub>2</sub>$